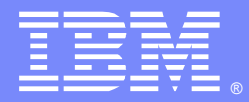

IBM Software Group

# IBM® Java™ Health Center – Overview and Usage

Kevin Grigorenko ([kevin.grigorenko@us.ibm.com\)](mailto:kevin.grigorenko@us.ibm.com) IBM WAS SWAT Team 1 May 2012

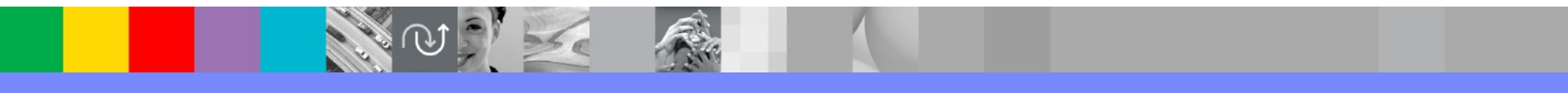

WebSphere® Support Technical Exchange

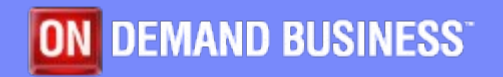

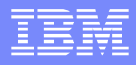

# Agenda

- What is IBM Java Health Center
- **How to install it**
- **How to gather data**
- **How to analyze data**
- Screenshots
- **Tips & Tricks**
- **C**uestions & Answers

### IBM Java Health Center

- **The IBM Java Health Center is a very low overhead tool** that runs in the IBM JVM and provides information on method profiling, garbage collection, I/O, lock analysis, threads, native memory, and more.
- **Fully supported by the IBM Java Tools team through PMRs. Important Links:**
	- Product Page: <http://www.ibm.com/developerworks/java/jdk/tools/healthcenter/>
	- Documentation:

[http://publib.boulder.ibm.com/infocenter/hctool/v1r0/topic/com.ibm.java.diagnostics.healthcenter.doc/topics/introduction.htm](http://publib.boulder.ibm.com/infocenter/hctool/v1r0/topic/com.ibm.java.diagnostics.healthcenter.doc/topics/introduction.html)l

- Similar to HotSpot/Oracle's [VisualVM and](http://visualvm.java.net/) [JRockit Mission](http://www.oracle.com/technetwork/middleware/jrockit/overview/missioncontrol-whitepaper-june08-1-130357.pdf)  **[Control](http://www.oracle.com/technetwork/middleware/jrockit/overview/missioncontrol-whitepaper-june08-1-130357.pdf)**
- It runs with the IBM JVM (32- or 64-bit) on: AIX, Linux®, Windows®, and z/OS.

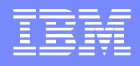

### When to Use Health Center

- **Health Center is particularly good for deep dives into** performance issues, high CPU and monitor contention.
- **If does not have the overall capabilities of monitoring** products such as ITCAM.
- **The sampling profiler currently has lower overhead than** monitoring products due to very tight coupling with IBM JVM internals and bypassing of JVMTI interfaces.
	- ▶ Overhead of sampling profiler usually as low as < 1% or 2%

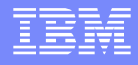

# Agent & Client

- The Health Center Agent is a JVMTI native library that must be enabled (off by default)
	- ▶ Most often enabled using a generic JVM argument -Xhealthcenter or -Xhealthcenter:level=headless and restarting the JVM
	- Recent versions can be enabled dynamically using late attach
	- ▶ Two modes: 1) Connected to a client through a socket, 2) headless
- The Health Center Client is an Eclipse-based GUI perspective which is used to analyze agent data
	- ▶ Two modes: 1) Connected to the agent through a socket, 2) load HCD file produced by the agent or exported from another client

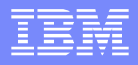

# Agent: Getting Started

- **The IBM JVM ships with Health Center:** 
	- …/java/jre/lib/\$PLATFORM/libhealthcenter.so
	- …/java/jre/lib/ext/healthcenter.jar
	- …/java/jre/lib/healthcenter.properties
	- …/java/jre/bin/libhealthcenter.so
- Health Center performance and functionality is affected by two things: 1) the version & service release of the JVM, and 2) the version of the agent
	- If practical, it's always best to update the agent because the agent is independent of the JVM and the latest will have bug fixes, additional collection, better command line options, etc.

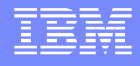

### Minimum JVM Version for Use in Production **Platform requirements:**

[http://publib.boulder.ibm.com/infocenter/hctool/v1r0/topic/com.ibm.java.diagnostics.healthcenter.doc/topics/platforms.htm](http://publib.boulder.ibm.com/infocenter/hctool/v1r0/topic/com.ibm.java.diagnostics.healthcenter.doc/topics/platforms.html)l

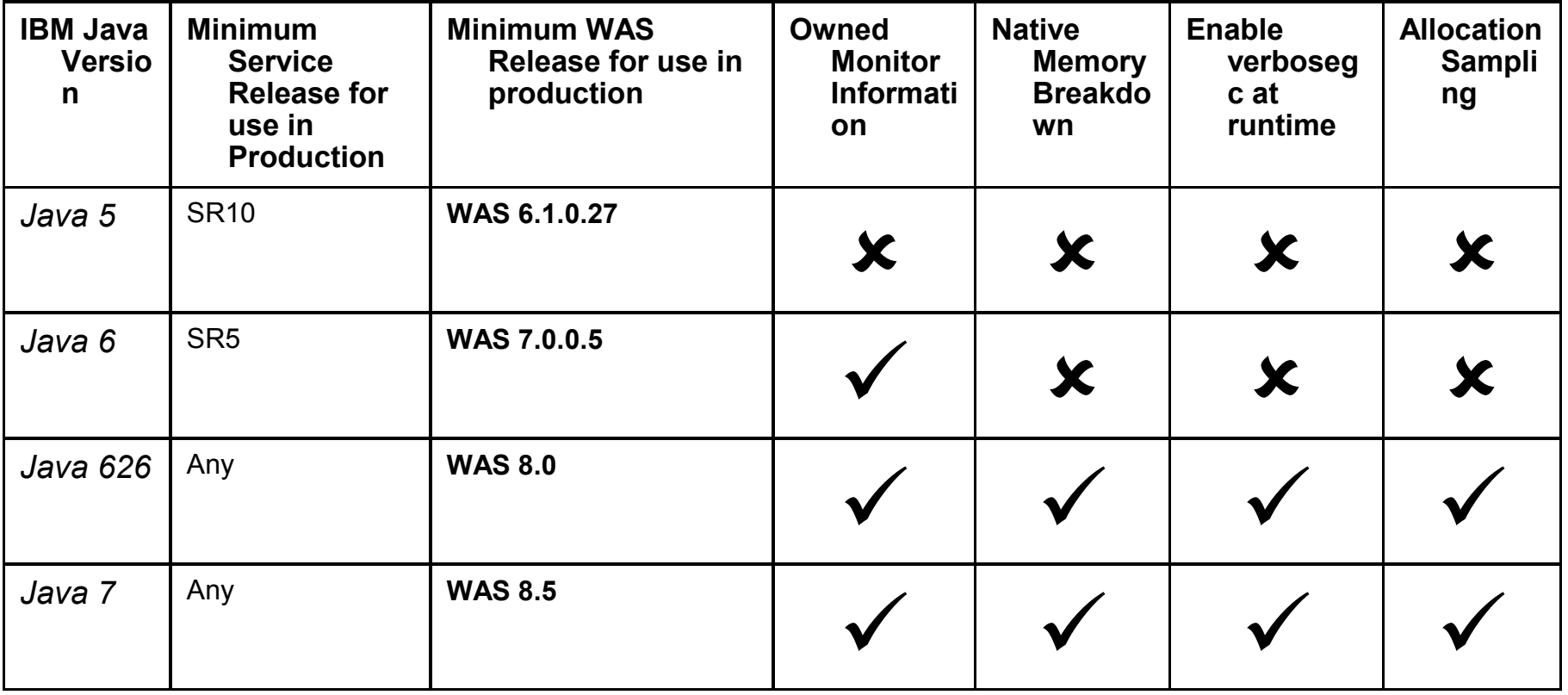

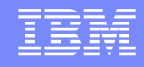

# Checking the Installed Agent Version

**Two ways to figure out the installed version:** 

▶ Run java -version -Xhealthcenter

• \$ .../java/bin/java -version -Xhealthcenter

− … Feb 14, 2012 11:06:56 AM com.ibm.java.diagnostics.healthcenter.agent.mbean.HCLaunc hMBean startAgent INFO: Agent version "1.3.0.20101014"

Extract version.properties from …/java/jre/lib/ext/healthcenter.jar

- \$ jar xvf .../java/jre/lib/ext/healthcenter.jar version.properties
- \$ cat version.properties
	- − jar.version=1.3.0.20101014

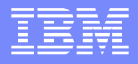

# Getting the Latest Agent

**Three ways to get the latest agent:** 

#### **Health Center Documentation Page:** [http://publib.boulder.ibm.com/infocenter/hctool/v1r0/topic/com.ibm.java.diagnostics.healthcenter.doc/topics/installingagent.ht](http://publib.boulder.ibm.com/infocenter/hctool/v1r0/topic/com.ibm.java.diagnostics.healthcenter.doc/topics/installingagent.html) [ml](http://publib.boulder.ibm.com/infocenter/hctool/v1r0/topic/com.ibm.java.diagnostics.healthcenter.doc/topics/installingagent.html)

- ▶ From within IBM Support Assistant, click Help > Help Contents > … Health Center > … Installing the Health Center Agent
- **The agent bitness (32- or 64-bit) should match the JVM** bitness, not the operating system bitness.
	- For example, if it is a 32-bit JVM running on a 64-bit operating system, download the 32-bit agent.

# Updating the Agent

- Some customers are weary about updating the WAS installation files; however, the files being updated do not relate to non-Health Center functionality.
- Consider backing up the existing agent files in case there are problems.
- **Procedure (for z/OS, see documentation)** 
	- ▶ Upload the ZIP file to <WAS>/java/\$FILE.zip
	- ▶ Change directory to <WAS>/java/ and run the command:
		- ./bin/jar xvf \$FILE.zip
	- Make sure to chown the updated files properly.
	- **Error** "in use" because you just tried running health center (e.g. checking the version) and on some operating systems, may persist unless all related Java processes are stopped.
		- If it still doesn't work, and the JVM is run by a non-root user, then try extracting the zip using the root user, and then chown to the non-root user.

# Enabling the Agent

- **There are three modes:** 
	- ▶ Socket Communication (-Xhealthcenter)
		- By default opens port 1972 or the first available increment up to 2072
		- Communication either in IIOP (default) or JRMP
		- [Security available: MBean authentication and/or SSL](http://publib.boulder.ibm.com/infocenter/hctool/v1r0/topic/com.ibm.java.diagnostics.healthcenter.doc/topics/securing.html)
		- Use -Xhealthcenter: level=off to only start collection when the first client connects (pseudo late attach). Preferences > Subsystem Enablement to turn off.
	- ▶ Headless (-Xhealthcenter:level=headless)
	- ▶ Late Attach (into either of the above two modes)
- **Logging** 
	- ▶ Log file created in the temp directory named healthcenter. \$PID.log
- The agent does use  $\sim$ 50MB native memory in the JVM

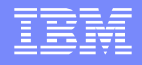

### Dynamically Starting the Agent

- **The Java Late Attach API allows the injection of a native or** Java library into a running JVM without restarting it.
- **Late attach is available on these IBM JVM levels:** 
	- $\blacktriangleright$  Java 5 >= SR10 (disabled by default) [WAS >= 6.1.0.27]
	- Java 6 >= SR6 (enabled by default on non-z/OS platforms) [WAS >= 7.0.0.7]
	- **Java 6 R26 [WAS 8] (enabled by default)**
	- Java 7 (enabled by default)
- **Late attached can be controlled with the generic JVM** argument -Dcom.ibm.tools.attach.enable=[yes|no]

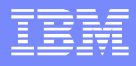

# Dynamically Starting the Agent

#### **If the JVM supports late attach and it is enabled:**

- \$ cd <WAS>/java/jre/lib/ext
- List available late attach JVMs:
	- \$ ../../bin/java -jar healthcenter.jar
- ▶ Attach to a particular JVM:
	- \$ ../../bin/java -jar healthcenter.jar ID=\$PID -Dcom.ibm.java.diagnostics.healthcenter.data.collection.level=headless
- It's currently not possible to disable headless mode with late attach.

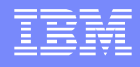

### Socket Mode

- Generally problematic in production environments because of firewalls; however, here are a few things to note about socket mode:
	- If client X connects, they get all data up to that point that fit in memory buffers. If X disconnects and a new client Y connects, the data that X saw will not be available, only new data since then.
		- Methods classloaded before client Y may not show for Y.
	- In memory buffers have a limited size, so some data may be lost.
	- Export collected data into an HCD file by clicking File > Save Data
	- ▶ Client refreshes every 10 seconds
	- ▶ Supports requesting java dump, heap dump, and system dump
	- ▶ The agent uses a random port for ORB which needs firewall hole: -Dcom.ibm.java.diagnostics.healthcenter.agent.iiop.port=N

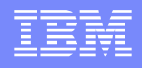

- Usually the best way to use health center in production environments, but also usually requires updating the shipped agent.
- Does not open a socket but instead writes agent data to the local file system:
	- ▶ Directory controlled with -Dcom.ibm.java.diagnostics.healthcenter.headless.output .directory=DIR
	- Defaults to the WAS profile directory

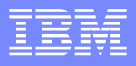

#### **Files the agent writes to while the JVM is running:**

- EnvironmentSource\$PID\*
- JLASource\$PID\*
- MemoryCountersSource\$PID\*
- **MemorySource\$PID\***
- MethodDictionarySource\$PID\*
- ▶ TRACESubscriberSource\$PID\*
- When the JVM stops, the agent ZIPs these files into a file in the output directory called healthcenter\$PID.hcd. The files (other than the HCD) are then deleted.
	- These files are compressed well into the HCD (up to 75%).
- **If the JVM crashes, manually ZIP the files into an HCD**

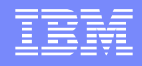

- **I've run HC in headless mode in massive production systems** with little overhead; however, the agent files can be quite large – the largest I've seen are a few GB per hour.
- **Each output file has a maximum size of 2GB**
- **Recent versions of the agent have options to roll over the** files:
	- ▶ -Dcom.ibm.java.diagnostics.healthcenter.headless.files.max.size =BYTES
	- -Dcom.ibm.java.diagnostics.healthcenter.headless.files.to.keep=N
		- Use 0 to keep all of them

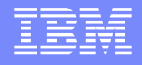

- To do rollover, the agent appends N to each file where N is the iteration number. When one of the files reaches 2GB or the value of max.size (usually the TRACESubscriberSource which has the profiling data), the agent will create an healthcenter\$PID\_N.hcd file and then start  $N+1$  files.
- When max.size files is hit, the agent will delete the oldest ones.
- **If headless mode is not supported by agent version, error:** 
	- ▶ SEVERE: Health Center agent failed to start. java.lang.IllegalArgumentException: No enum const class com.ibm.java.diagnostics.healthcenter.agent.dataproviders.Da taCollectionLevel.HEADLESS
	- ▶ Check both healthcenter.log and native std\*.log

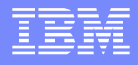

**The volume of data will be a function of many variables:** 

- **The length of time of the data collection**
- The average number of active threads
- ▶ The average stack depth of said threads
- **The available number of processors**
- ▶ The number of method calls per request

#### Etc.

**The best approach is to run a stress test in a stress test** environment to gauge how much space will be needed.

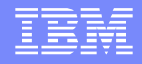

### Client: Installing

**Four ways to install the client:** 

- ▶ IBM Support Assistant > Tools Addon > JVM-based Tools
	- IBM Monitoring and Diagnostic Tools for Java Health **Center**
- ▶ Extend an existing Eclipse installation
	- Add an update site:

<http://download.boulder.ibm.com/ibmdl/pub/software/isa/isa410/production/>

• Select the same tool as above

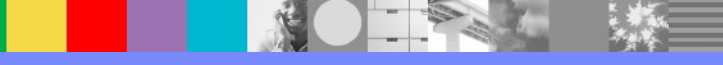

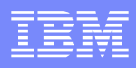

# Loading an HCD in the Client

- **The file must have a .zip or .hcd extension**
- **Start the client**
- Click Cancel on the dialog that pops up asking to connect to an existing JVM
- Click File > Load Data

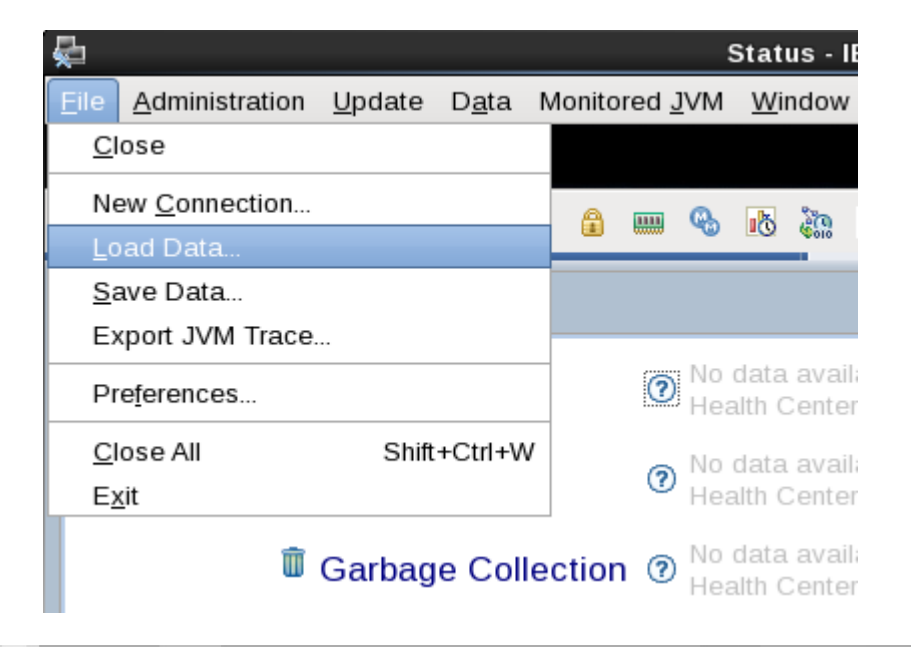

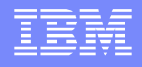

# Client Timeline

- **When zooming in on any of the timelines, all of the data** views update to just that time range
- **This is great for comparing two time ranges, or focusing in on** important time ranges (for example, removing the startup time so that it does not skew the statistics)
- **However, the time ranges are specified in time from the start** of the JVM instead of in absolute terms.
- The healthcenter.log can be used to approximate when the JVM started (when the agent reports it started).

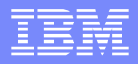

### Client Timeline

#### ■ To get an exact start time:

- ▶ Load the HCD file
- ▶ File > Export JVM Trace...
- ▶ java com.ibm.jvm.format.TraceFormat hcd.trc
- In the resulting . fmt file, search for:
	- First tracepoint: 03:43:38.131447000
- **This is in the GMT/UTC time zone.**
- If The end of the HCD:
	- Last tracepoint : 03:59:37.406350000
- Normally, it is important to use the same JVM version and get the J9TraceFormat.dat file, but in this case we just want the timestamp which does not depend on that info, so use any IBM JVM.

### Client Summary **Summary view highlights warnings**

<sup>O</sup> Classes Your application has loaded 149 classes. Environment The option -Xscmaxaot4M is not a supported option. π Garbage Collection 4 The application seems to be using some quite large objects. The largest request which triggere <u>ි |/O</u> No problems detected **E** Locking 17 monitors could be affecting performance. **Wethod Trace** ? No data available <sup>■</sup> Native Memory The current memory usage does not indicate any memory leaks. ■ Profiling The method DoComplicatedStuff.doWork() is consuming approximately 22% of the CPU cycles.  $\approx$  Threads Your application has 103 threads

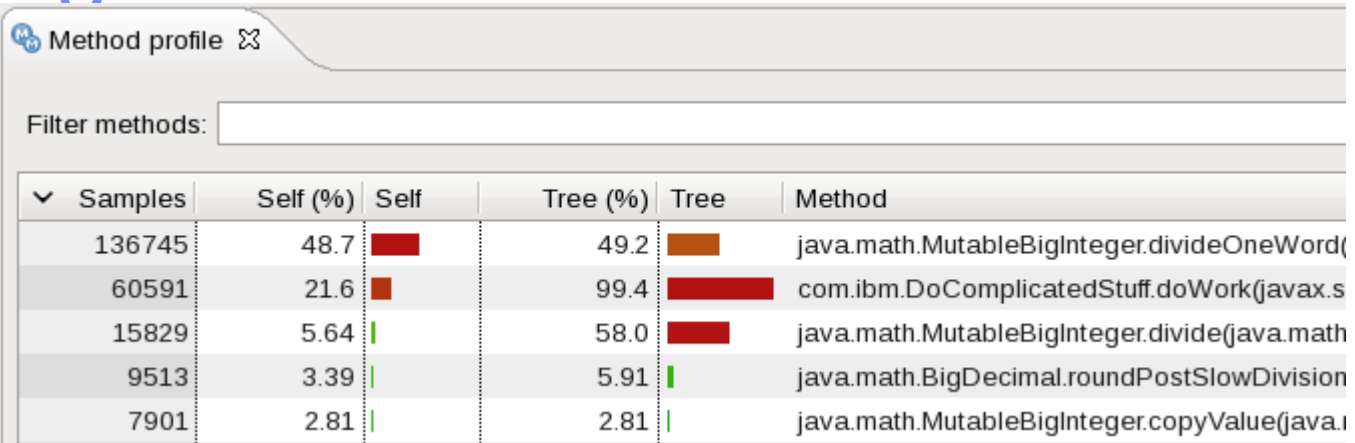

- Self (%): The percentage of samples taken while a particular method was being run at the top of the stack. This value is a good indicator of how expensive a method is...
	- This is roughly the CPU % usage of the Java CPU % usage. So, gather OS CPU stats with HC.
	- For example, if Java CPU% was 50% (let's say of all CPUs), and a method is 50% in Self, then that method used roughly 25% of all CPUs.
- Tree (%): The percentage of samples taken while a particular method was anywhere in the call stack. This value shows the percentage of time that this method, and methods it called (descendants), were being processed. This value gives a good guide to the areas of your application where most processing time is spent.
- Samples: Number of samples while a particular method was being run at the top of the stack.

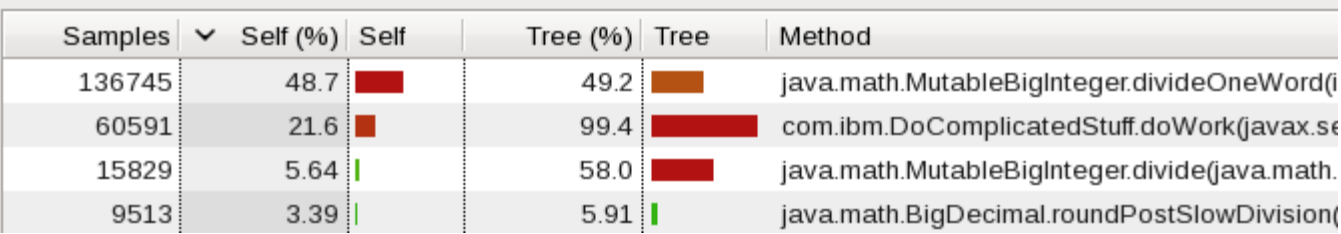

- This is a simple case where, if we sort by Self (%), MutableBigInteger.divideOneWord is at the top of sampled stacks almost half the time.
- Sorting by Tree % is sometimes useful, but WAS tends to have big stacks, so a lot of methods will be in a lot of the stacks. There are some heuristics here such as skipping the "common, do-nothing" methods, but this is an art more than a science.

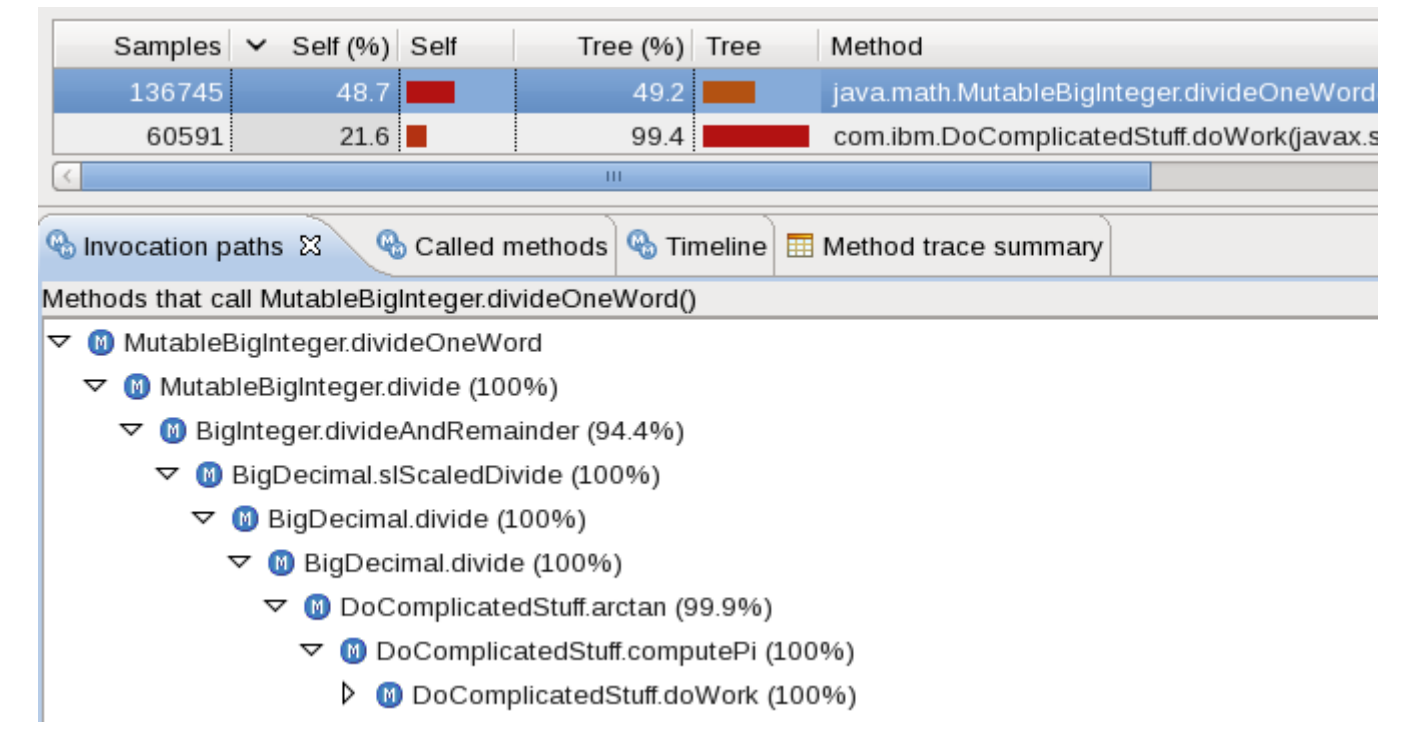

- Select the first row and the Invocation paths view will show who is calling this method.
- Each row contains a percentage of how many times that method called the above method out of all callers of that method.
- DoComplicatedWork.doWork is the primary caller, and this shows itself in the samples too.

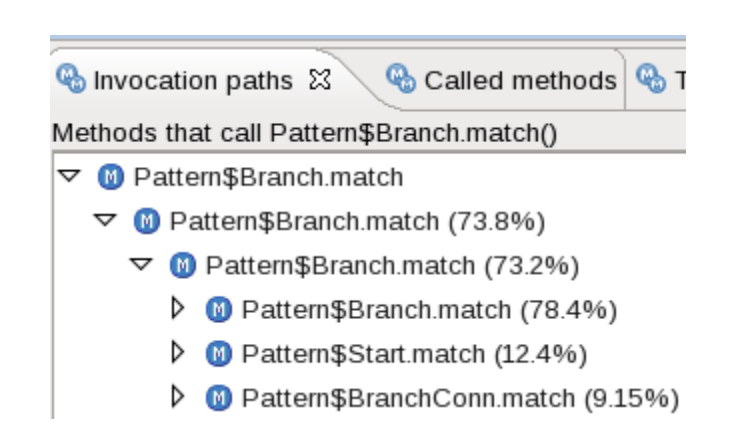

The percentages are not cumulative. For example, in the above, of all calls to the first row, the second row (Branch.match) was 73.8% of them. The third row called the second row 73.2% of the time. So the third row was the indirect caller of the first row .738\*.732=54% of the time.

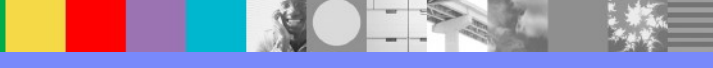

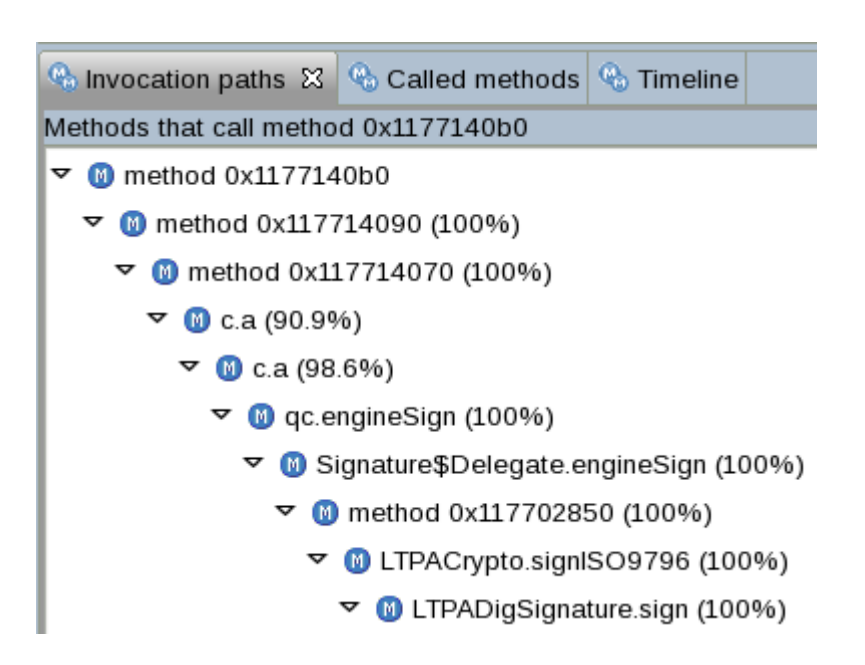

- Some JVM versions and service releases, and some agent versions, may not be able to determine the method name and you'll see a hexadecimal address. This may also occur with methods that were used before the agent started (and the JVM version didn't have the capability to tell the agent after the fact). Two methods (pun!) to find the method:
	- Take a system dump and use DTFJ to find the method at that address.
	- Infer the method (or its general area) by looking at the invocation paths and called methods. Above, we can infer that method is in LTPA/security.

#### **Breaking down** "overall" profiles

- Sort by Tree (%)
- ▶ Select the first row which is usually ThreadPool\$Worker.r un()
- ▶ Go to the Called Methods view
- ▶ Follow down the highest percentages (may split)

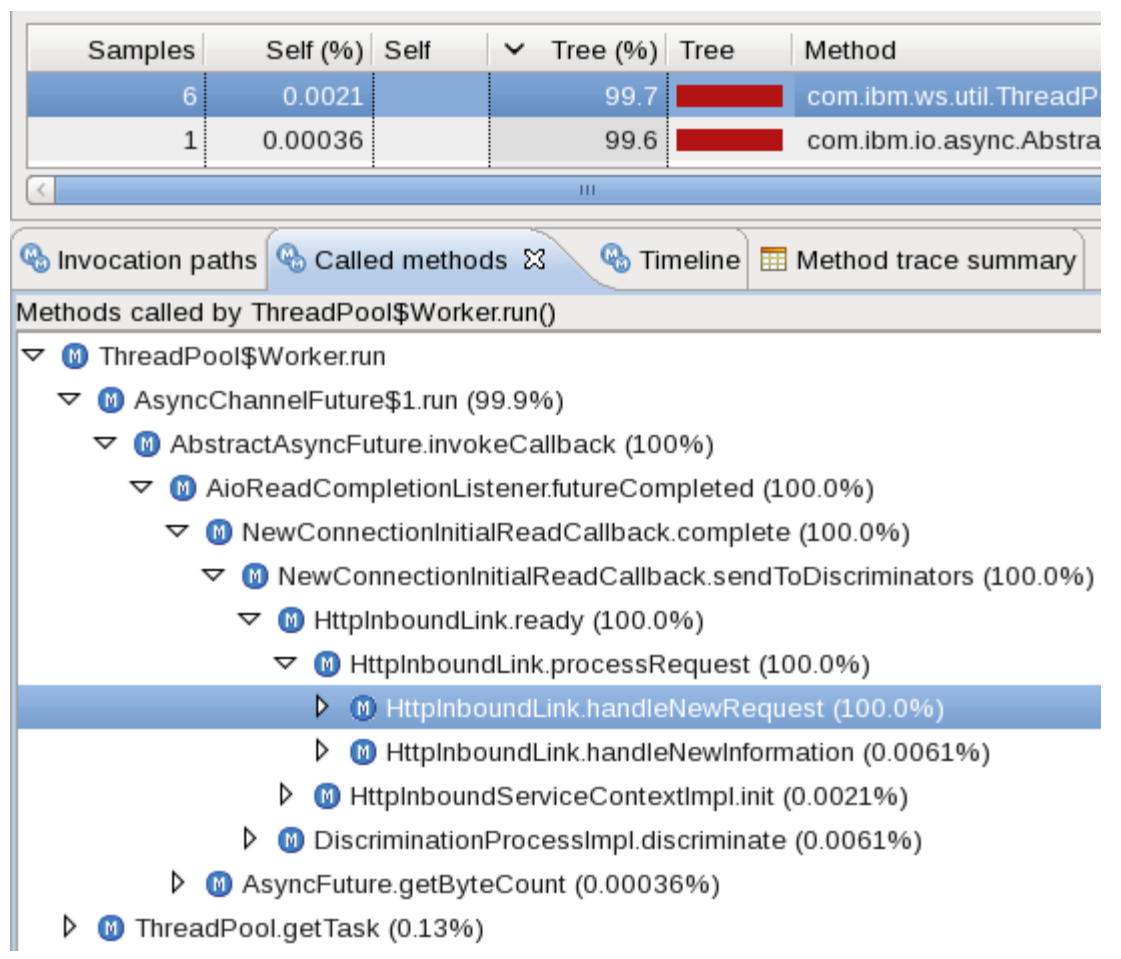

- **If garbage collection analysis highlights System.gc calls,** profiling view may have caught some of these and will show who called System.gc under Invocation Paths (Filter methods to System.gc)
- **This is a statistical profiler, sampling the call stacks periodically** rather than recording every method that is run. Methods that do not run often, or methods that run quickly, might not show in the profile list. Methods compiled by the Just-In-Time (JIT) compiler are profiled, but methods that have been inlined are not.
- Methods may be inlined at runtime! This will cause them to "drop down" in the profiling view and the calling method picks up the samples.

#### ■ To get more details on particular methods:

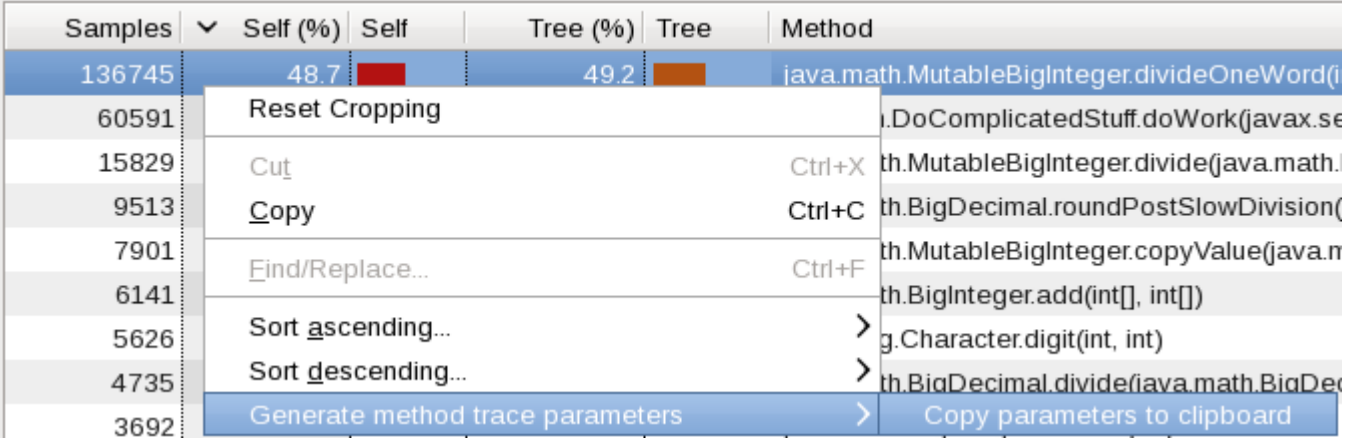

**Then restart the JVM with those generic JVM arguments** 

‑Xtrace:maximal=mt,methods={"java/math/MutableBigInt eger.divideOneWord"}

#### ■ With method trace enabled

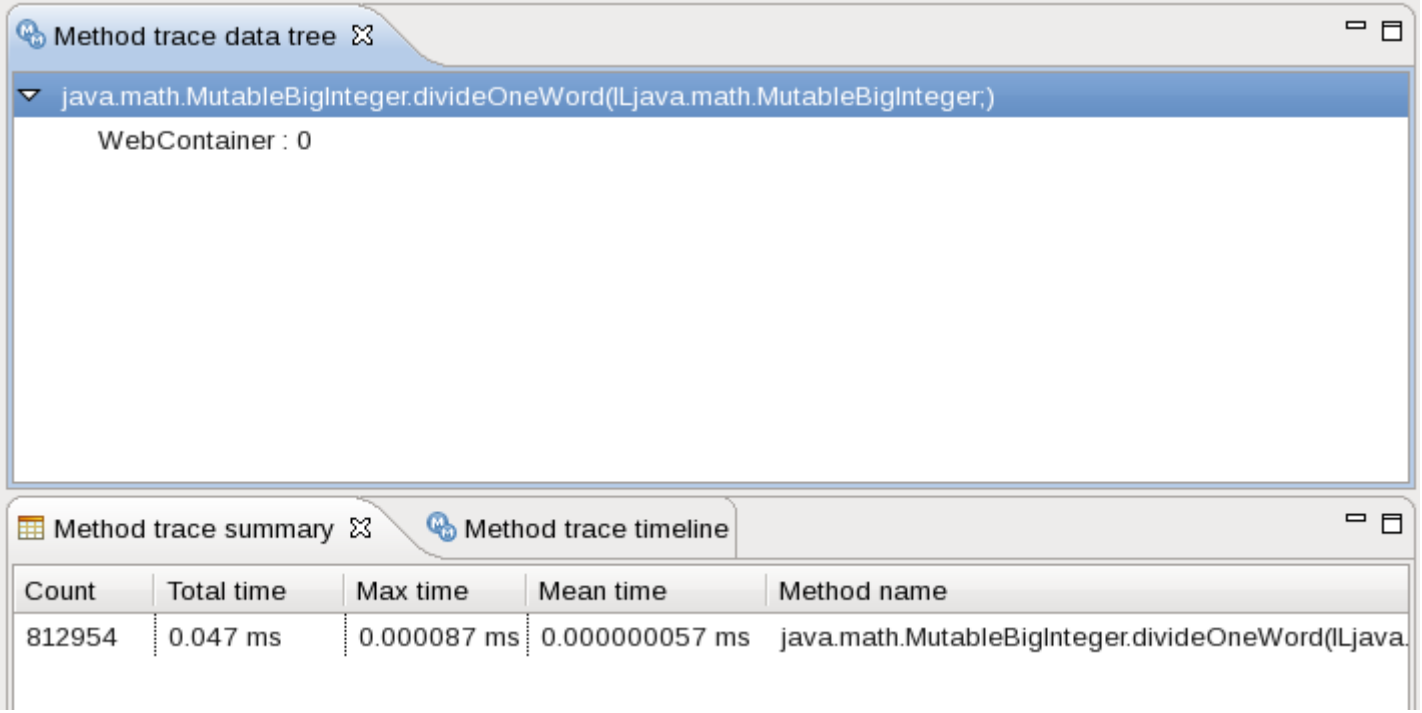

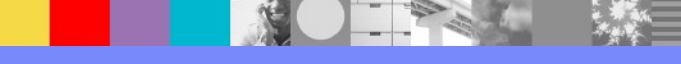

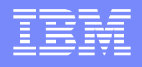

### Low Mode

- -Xhealthcenter:level=low disables method profiling since this has the highest overhead and creates the most data. This would be useful if you wanted something else from health center (e.g. garbage collection, native memory, etc.) with less overhead.
- **Low cannot be combined with headless (e.g.** -Xhealthcenter:level=low,level=headless), so the way to do it is to use headless mode and then:
	- ▶ In jre/lib/ext there is a file called healthcenter.jar. If you unpack that you will find a file called TRACESourceConfiguration.properties and this is what defines which data is switched on by Trace. When we run in low mode, we turn off one of the profiling trace points. You can do this manually by editing this file and finding the entry "j9jit.16=on" and then changing it to "j9jit.16=off". If you repackage the jar up you should find that the amount of trace generated is a lot less (but you won't get method profiling).

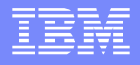

# Profiling Theory

- The Health Center profiler has the same limitations as other sampling profilers; it can't distinguish between a method which is invoked once but takes a really long time to run, and a method which is very quick but invoked frequently. It won't report methods which take a long time where the majority of that time is spent waiting, because it only reports methods which are using CPU. For a class which loops with sleep statements in each loop, Health Center won't report the looping method because that method isn't actually using any CPU, even though it has a long elapsed time.
- These limitations are the same for all sampling profilers. The alternative is to use a tracing profiler, which captures method entry and exit. It will report elapsed time in methods, but it won't report CPU utilisation. This has its own set of disadvantages, since it could suggest optimising a method where most time is actually spent waiting on an external input. Tracing profilers in general also have far higher overhead than sampling profilers. In order to keep the overhead manageable, they tend to focus on just some sections of the codebase, and will only report elapsed time for certain methods or classes. This is risky, since it requires the performance analyst to guess which areas are causing performance problems before doing the performance analysis - serious bottlenecks could be missed entirely.

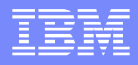

# Large Object Allocations

**Properties:** 

- -Dcom.ibm.java.diagnostics.healthcenter.allocation.threshold.low=BYTES
- ▶ -Dcom.ibm.java.diagnostics.healthcenter.allocation.threshold.high=BYTES

#### ■ Example:

-Dcom.ibm.java.diagnostics.healthcenter.allocation.threshold.low=1048576

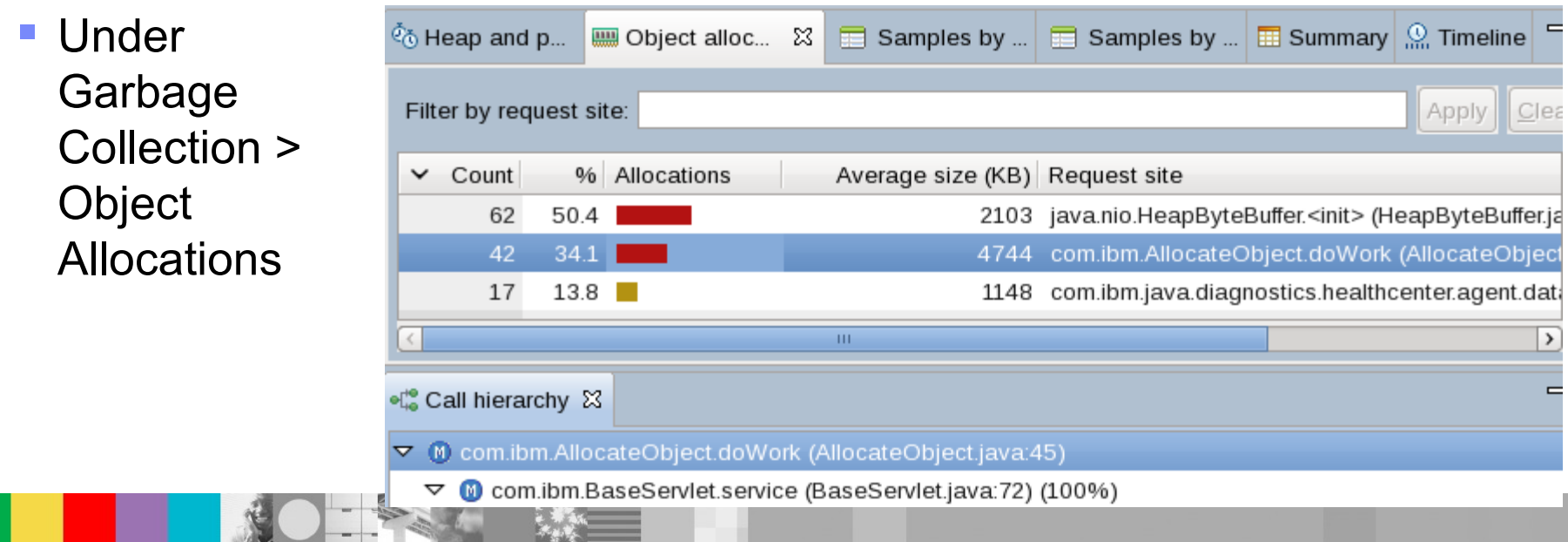

# Locking

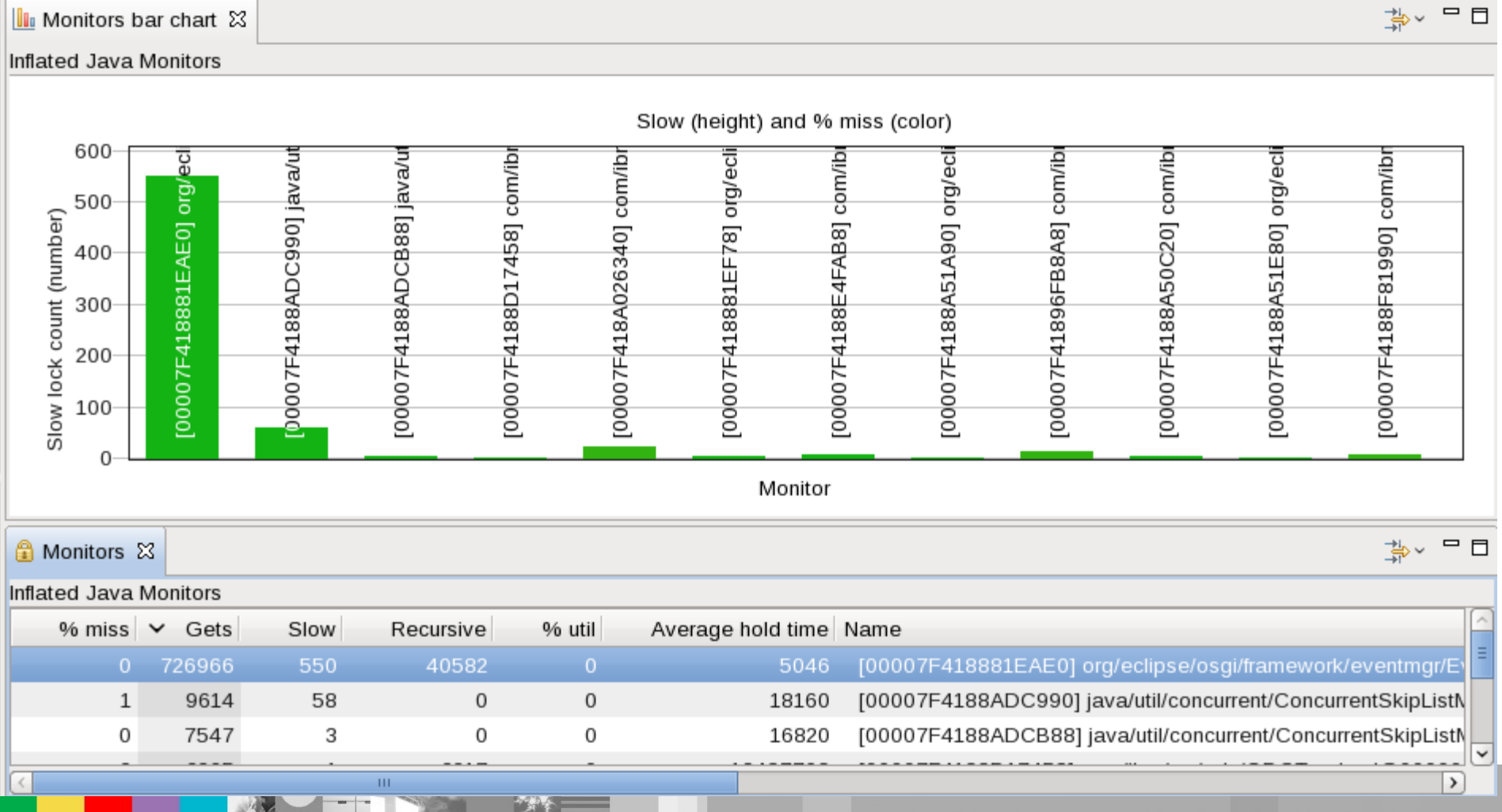

# **Locking**

- Gets: The total number of times the lock has been taken while it was inflated.
- Slow: The total number of non-recursive lock acquires for which the requesting thread had to wait for the lock because it was already owned by another thread.
- % miss: The percentage of the total Gets, or acquires, for which the thread trying to enter the lock on the synchronized code had to block until it could take the lock. % miss = (Slow / Gets) \* 100
	- A high % miss shows that frequent contention occurs on the synchronized resource protected by the lock. This contention might be preventing the Java application from scaling further.
	- If a lock has a high % miss value, look at the average hold time and % util. If % util and average hold time are both high, you might need to reduce the amount of work done while the lock is held. If % util is high but the average hold time is low, you might need to make the resource protected by the lock more granular to separate the lock into multiple locks.
- Recursive: The total number of recursive acquires. A recursive acquire occurs when the requesting thread already owns the monitor.
- % util: The amount of time the lock was held, divided by the amount of time the output was taken over.
- Average hold time: The average amount of time the lock was held, or owned, by a thread. For example, the amount of time spent in the synchronized block, measured in processor clock ticks.

# **Locking**

- **The height of the bars represents the slow lock count and is** relative to all the columns in the graph. A slow count occurs when the requested monitor is already owned by another thread and the requesting thread is blocked.
- **The color of each bar is based on the value of the % miss column** in the table. The gradient moves from red (100%), through yellow (50%), to green (0%). A red bar indicates that the thread blocks every time that the monitor is requested. A green bar indicates a thread that never blocks.
- Show internal JVM monitor lock information:

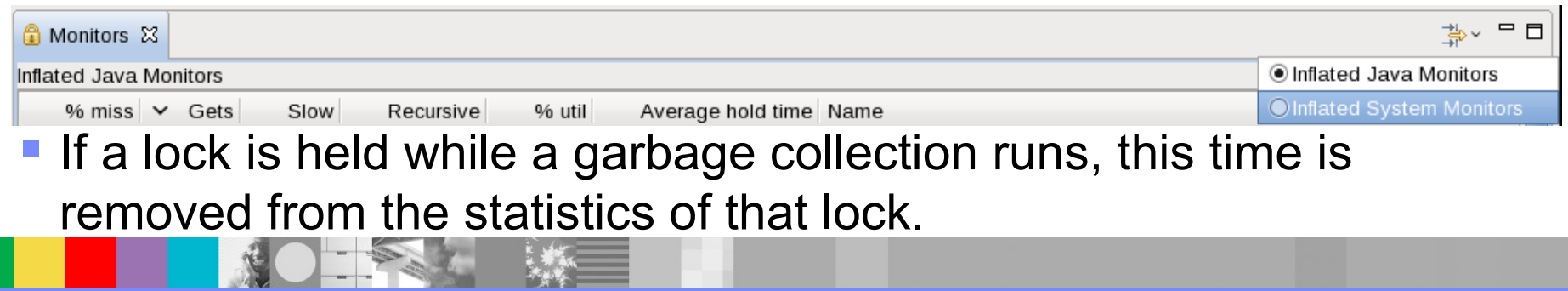

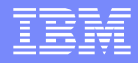

### Lock Name

#### Lock name of the form:

- [00007F418A0265E0] java/lang/Object@0000000004A2E408 (Object)
- The number after the  $@$  is the object address that can be looked up in a system dump or heapdump.

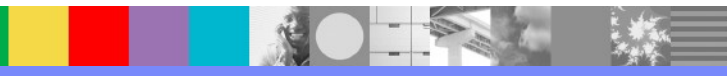

# Garbage Collection

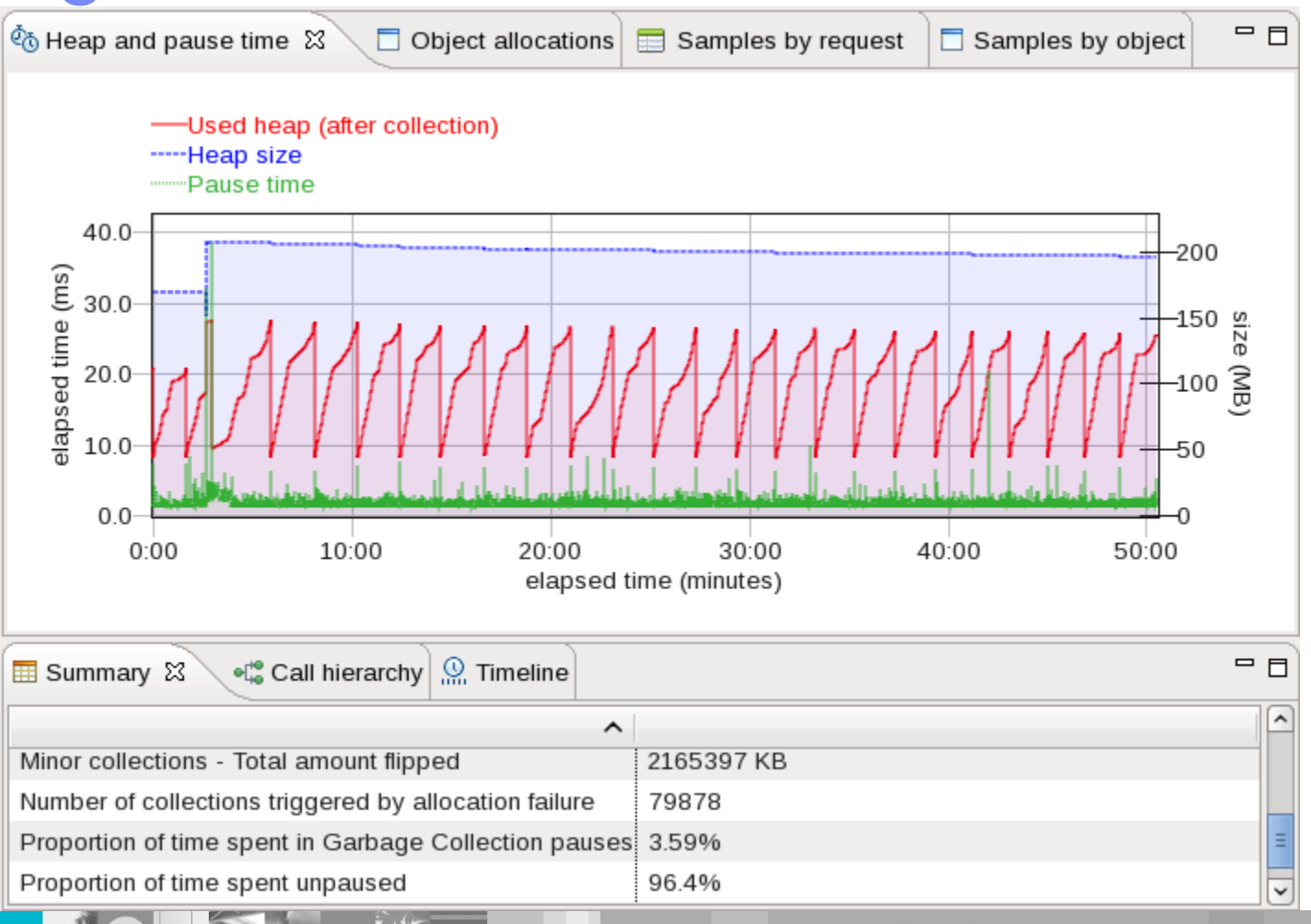

### Environment

![](_page_41_Picture_23.jpeg)

![](_page_41_Picture_24.jpeg)

**TANK WEEK** 

### **Classes**

![](_page_42_Picture_23.jpeg)

**DEPA 1 深山** 

# I/O Files Open

![](_page_43_Figure_3.jpeg)

### Native Memory

![](_page_44_Picture_25.jpeg)

**SALLA** 

2. 大小

### Native Memory - Breakdown

■ Select Process Virtual Memory, then click breakdown

![](_page_45_Figure_4.jpeg)

### **Threads**

![](_page_46_Picture_21.jpeg)

![](_page_47_Figure_1.jpeg)

# Getting Help

- **Java Tools Email: [javatool@uk.ibm.com](mailto:javatool@uk.ibm.com)**
- **Public Forum: [http://www.ibm.com/developerworks/forums/forum.jspa?](http://www.ibm.com/developerworks/forums/forum.jspa?forumID=1461)** [forumID=1461](http://www.ibm.com/developerworks/forums/forum.jspa?forumID=1461)

![](_page_47_Picture_5.jpeg)

### **MustGather**

- If agent < version 2, upgrade the Health Center agent and stop/start the JVM:
	- Download:

<http://publib.boulder.ibm.com/infocenter/hctool/v1r0/topic/com.ibm.java.diagnostics.healthcenter.doc/topics/installingagent.html>

- cd <WAS>/java/
- ./bin/jar xvf \$FILE.zip
- If running WAS >= 7.0.0.7 on a non/z-OS platform, you may enable health center with late attach:
	- ▶ cd <WAS>/java/bin
	- ./java -jar ../jre/lib/ext/healthcenter.jar ID=\$PID -Dcom.ibm.java.diagnostics.healthcenter.data.collection.level=headless -Dcom.ibm.java.diagnostics.healthcenter.headless.files.max.size=268435456 -Dcom.ibm.java.diagnostics.healthcenter.headless.files.to.keep=8
- Otherwise, restart the JVM with the following [generic JVM arguments:](https://www-304.ibm.com/support/docview.wss?uid=swg21417365)
	- -Xhealthcenter:level=headless -Dcom.ibm.java.diagnostics.healthcenter.headless.files.max.size=268435456 -Dcom.ibm.java.diagnostics.healthcenter.headless.files.to.keep=8
- Start the WAIT data collector: <https://wait.researchlabs.ibm.com/submit/dataCollector.html>
- Reproduce the problem, stop the JVM(s) completely, stop the WAIT collector, upload \*.hcd, WAS logs, <TEMP>/healthcenter.\*.log, and waitData

![](_page_49_Figure_1.jpeg)

### **Conclusion**

- **In summary, IBM Java Health Center is an extremely** powerful tool which has a very low-overhead sampling profiler (among other features) and can be used on recent versions of WAS ( $>= 6.1.0.27$  and  $>= 7.0.0.5$ ) to determine the root cause of performance issues.
	- In general, recommend the headless mode to customers, which does involve ensuring the latest agent binaries are installed.

### Reference

#### **Summary of Links:**

#### Product Page:

<http://www.ibm.com/developerworks/java/jdk/tools/healthcenter/>

#### Documentation:

[http://publib.boulder.ibm.com/infocenter/hctool/v1r0/topic/com.ibm.java.diagnostics.healthcenter.doc/to](http://publib.boulder.ibm.com/infocenter/hctool/v1r0/topic/com.ibm.java.diagnostics.healthcenter.doc/topics/introduction.html) [pics/introduction.html](http://publib.boulder.ibm.com/infocenter/hctool/v1r0/topic/com.ibm.java.diagnostics.healthcenter.doc/topics/introduction.html)

#### Download the latest agent:

[http://publib.boulder.ibm.com/infocenter/hctool/v1r0/topic/com.ibm.java.diagnostics.healthcenter.doc/to](http://publib.boulder.ibm.com/infocenter/hctool/v1r0/topic/com.ibm.java.diagnostics.healthcenter.doc/topics/installingagent.html) [pics/installingagent.html](http://publib.boulder.ibm.com/infocenter/hctool/v1r0/topic/com.ibm.java.diagnostics.healthcenter.doc/topics/installingagent.html)

- Download the visualization client:
	- Download IBM Support Assistant: [http://www-](http://www-01.ibm.com/software/support/isa/)[01.ibm.com/software/support/isa/](http://www-01.ibm.com/software/support/isa/)
	- Then install the Health Center Tool Add-on

![](_page_51_Picture_1.jpeg)

### Additional WebSphere Product Resources

- Learn about upcoming WebSphere Support Technical Exchange webcasts, and access previously recorded presentations at: [http://www.ibm.com/software/websphere/support/supp\\_tech.html](http://www.ibm.com/software/websphere/support/supp_tech.html)
- **Discover the latest trends in WebSphere Technology and implementation, participate in** technically-focused briefings, webcasts and podcasts at: <http://www.ibm.com/developerworks/websphere/community/>
- **Join the Global WebSphere Community:** [http://www.websphereusergroup.org](http://www.websphereusergroup.org/)
- **Access key product show-me demos and tutorials by visiting IBM Education Assistant:** <http://www.ibm.com/software/info/education/assistant>
- View a webcast replay with step-by-step instructions for using the Service Request (SR) tool for submitting problems electronically: <http://www.ibm.com/software/websphere/support/d2w.html>
- **Sign up to receive weekly technical My Notifications emails:** <http://www.ibm.com/software/support/einfo.html>

![](_page_52_Picture_1.jpeg)

# Connect with us!

#### **1. Get notified on upcoming webcasts**

Send an e-mail to wsehelp@us.ibm.com with subject line "wste subscribe" to get a list of mailing lists and to subscribe

#### **2. Tell us what you want to learn**

Send us suggestions for future topics or improvements about our webcasts to [wsehelp@us.ibm.com](mailto:wsehelp@us.ibm.com)

#### **3. Be connected!**

Connect with us on [Facebook](http://www.facebook.com/pages/WebSphere-Support-Technical-Exchange/121293581419) Connect with us on [Twitter](http://www.twitter.com/ibmwste)

![](_page_53_Picture_1.jpeg)

### Questions and Answers

![](_page_53_Picture_3.jpeg)